### **Logon Page**

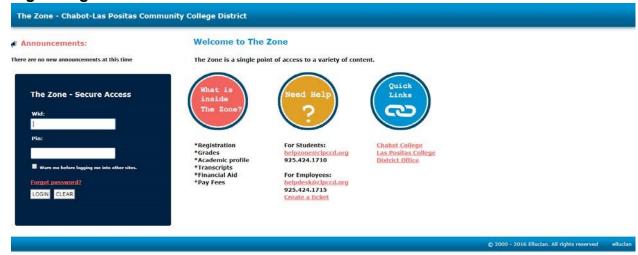

D

# What is on the Logon page?

- 1. Login screen
- 2. Forgot Password
- 3. Info about the Zone
- 4. Help Links
- 5. Quick Links
  - a. Link to Chabot College
  - b. Link to LPC website
  - c. Link to Chabot College website

### **Home Everyone**

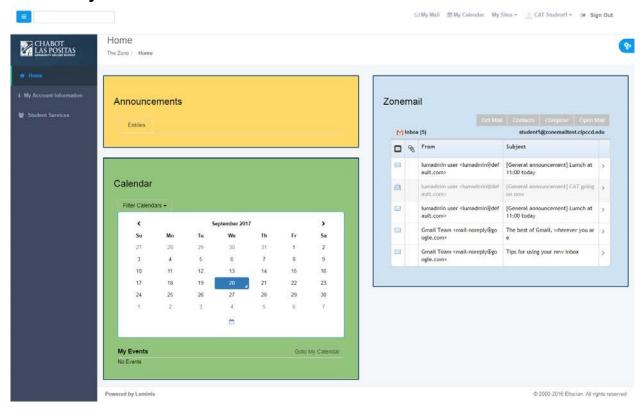

#### On Home Tab:

- 1. Announcements
  - a. None at this time
- 2. Calendar
- 3. Email Gmail for Students
- 4. OWA for Employees

# **My Account - Everyone**

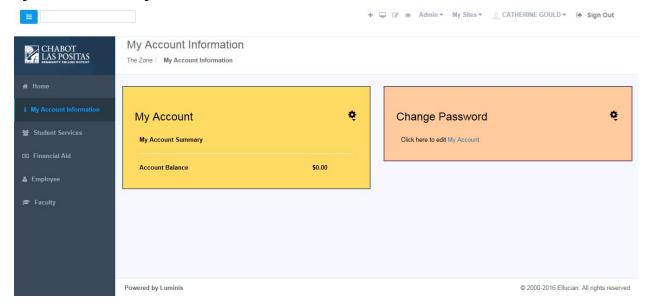

# On My Account information Tab:

- 1. My Account
- 2. Change Password
  - a. Allow user to change password
  - b. Set up Security Questions

#### Student Services -Will see if are a Student

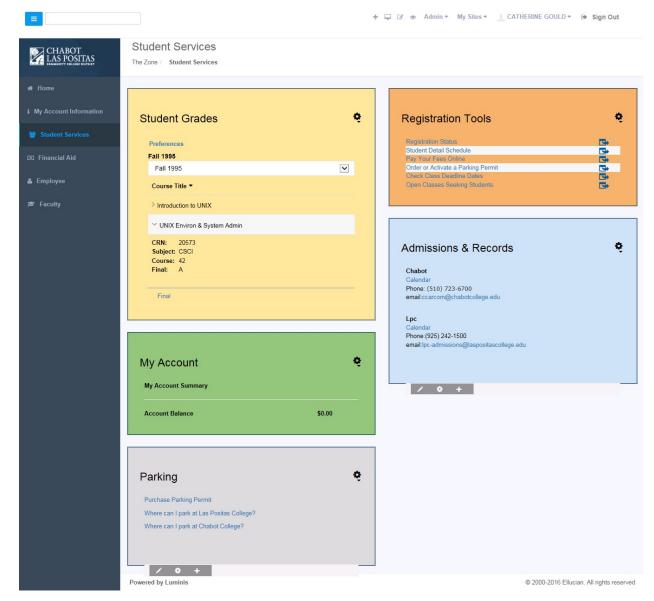

# On My Account information Tab:

- 1. Student Grades
  - a. Term
  - b. Course Name
  - c. CRN
  - d. Subject
  - e. Course Number
  - f. Final Grade

#### 2. My Account

- a. My Account Summary
- b. Account Balance
- 3. Admissions and Records Chabot

Calendar Phone: (510) 723-6700 email:ccarcom@chabotcollege.edu

**Lpc** Calendar Phone:(925) 242-1500 email:lpc-admissions@laspositascollege.edu

#### 4. Parking

- a. Purchase Parking Permit
- b. Where can I park at Las Positas College?
- c. Where can I park at Chabot College?
- 5. Registration Tools
  - 1. Registration Status
  - 2. Student Detail Schedule
  - 3. Pay Your Fees Online
  - 4. Order or Activate a Parking Permit
  - 5. Check Class Deadline Dates
  - 6. Open Classes Seeking Students

# Financial Aid - Will see if your role is Financial Aid

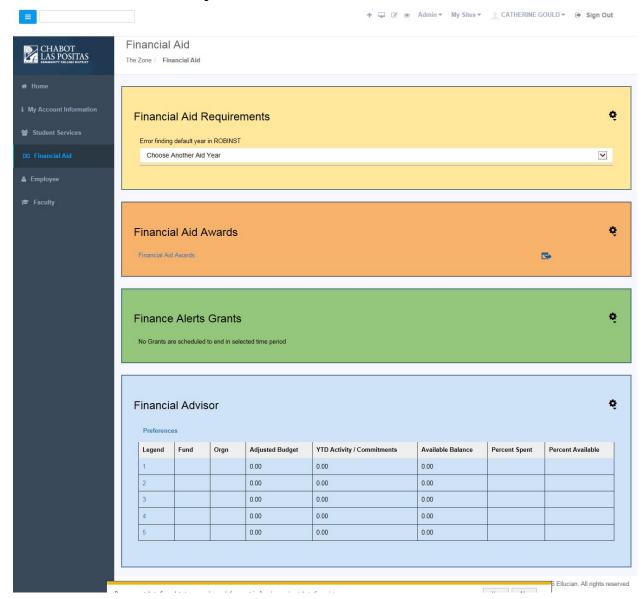

## On Financial Aid tab:

- 1. Financial Aid Requirements
- 2. Financial Aid Awards
  - a. Financial Aid Awards 3.

**Finance Alerts Grants** 

4. Financial Advisor

# Employee - Will see if are an Employee

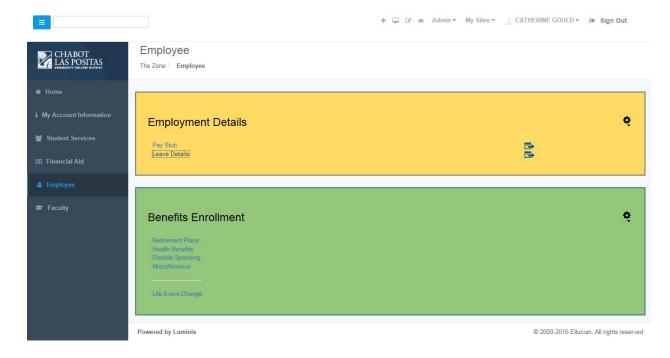

### On Employee tab:

- 1. Employment Details
  - a. Pay Stub
  - b. Leave Details
- 2. Benefits Enrollment
  - a. Retirement Plans
  - b. Health Benefits
  - c. Flexible Spending
  - d. Miscellaneous
  - e. Life Event Change

### Faculty - Will see if are an Faculty

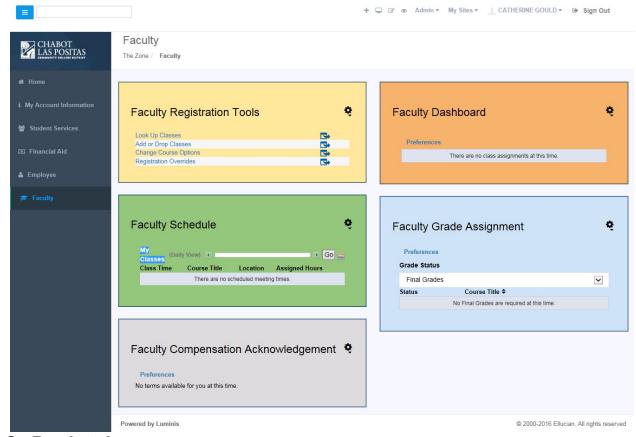

#### On Faculty tab:

- 1. Faculty Registration Tools
  - a. Look Up Classes
  - b. Add or Drop Classes
  - c. Change Course Options
  - d. Registration Overrides
- 2. Faculty Schedule
- 3. Faculty Dashboard
- 4. Faculty Grade Assignment
- 5. Faculty Compensation Acknowledgement